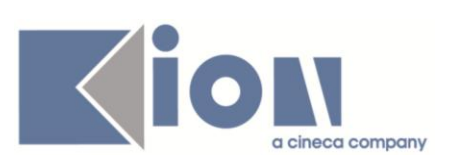

# **Note di Rilascio ESSE3**

## *Versioni 11.01.00 – 11.01.01 – 11.01.02 – 11.01.03 e 11.01.04*

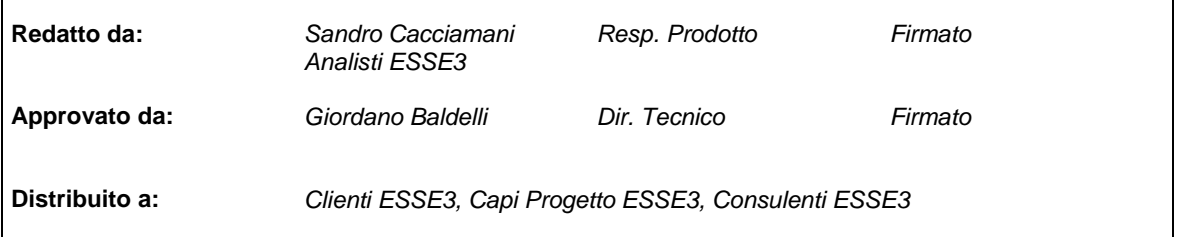

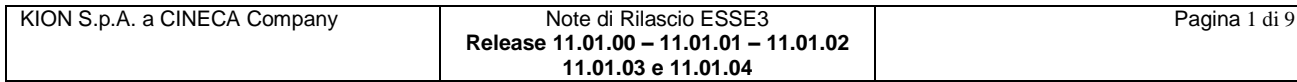

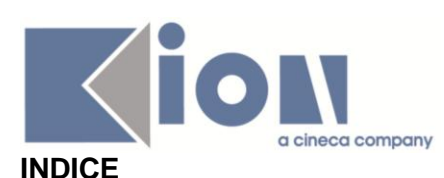

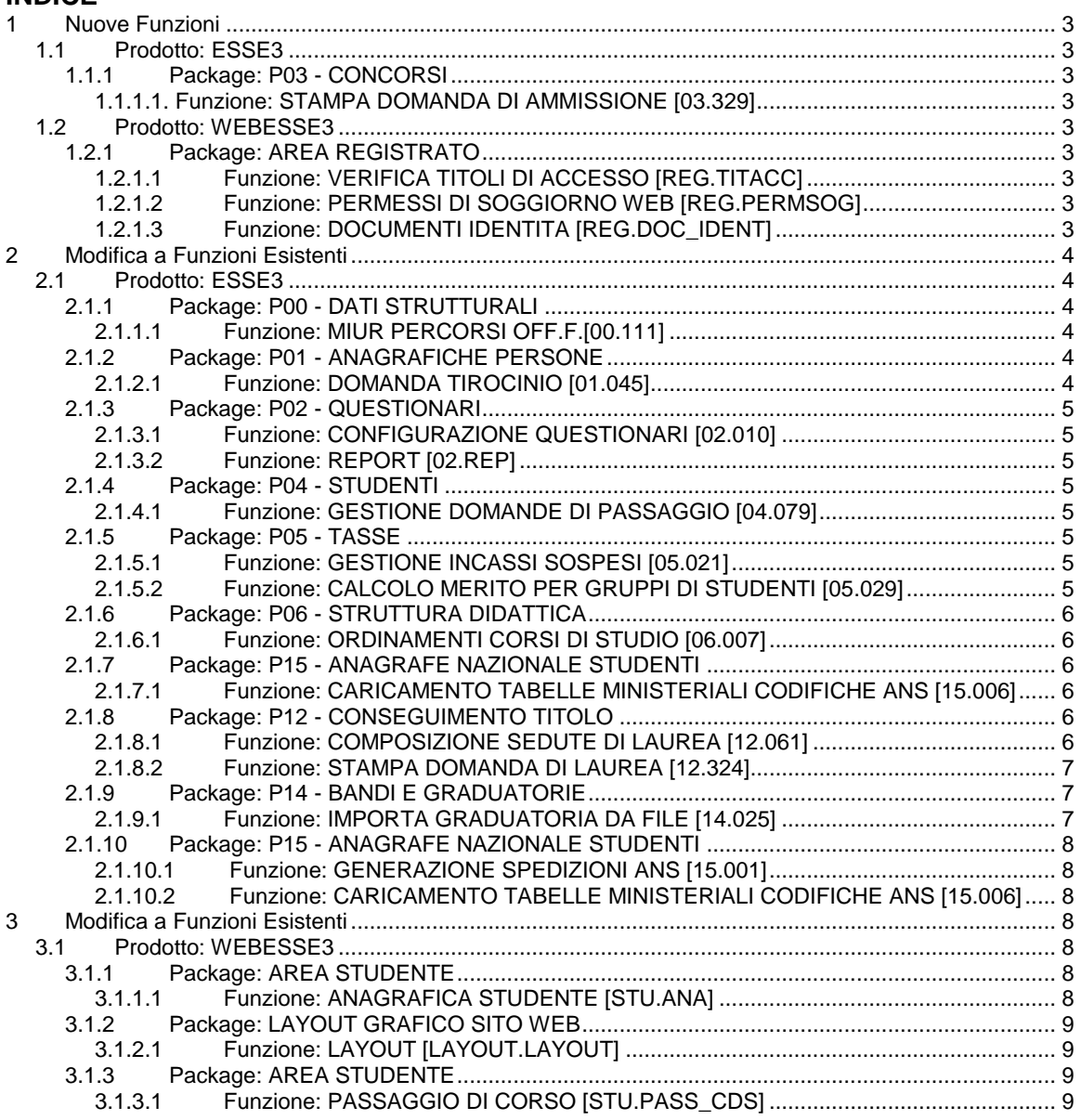

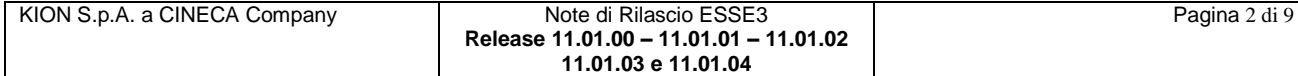

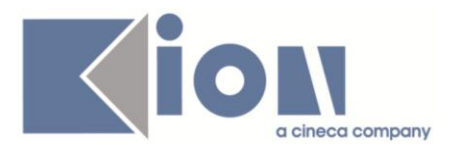

## **1 Nuove Funzioni**

## *1.1 Prodotto: ESSE3*

## **1.1.1 Package: P03 - CONCORSI**

### *1.1.1.1. Funzione: STAMPA DOMANDA DI AMMISSIONE [03.329]*

*[ID GS:87823] – Rel. 11.01.04 – Richiesta Università di SASSARI* Implementata la stampa domanda di ammissione per master e scuole di specializzazione

## *1.2 Prodotto: WEBESSE3*

## **1.2.1 Package: AREA REGISTRATO**

## *1.2.1.1 Funzione: VERIFICA TITOLI DI ACCESSO [REG.TITACC]*

#### *[ID GS:83753] – Rel. 11.01.01*

Con la corrente versione è stata implementata la gestione dell'anno di conseguimento del titolo universitario straniero durante il processo di inserimento dei titoli tramite procedura on-line. L'implementazione è stata integrata nella nuova gestione della richiesta dei titoli di accesso nei processi web:

- iscrizione ai concorsi
- iscrizione esami di stato
- iscrizione test di valutazione
- immatricolazioni

e nel nuovo processo di gestione web dei titoli dello studente.

Tale attributo è configurabile come tutti gli attributi relativi ai titoli dalla funzionalità *'Tipi titoli italiani'* selezionando il tipo titolo *'TS - Titolo straniero'*.

Per maggiori dettagli è possibile visionare la documentazione relativa alla configurazione degli attributi relativi ai titoli presso il seguente link:

<https://docs.kion.it/bin/view/KionDocs/TitolidiAccessoWeb>

## *1.2.1.2 Funzione: PERMESSI DI SOGGIORNO WEB [REG.PERMSOG]*

#### *[ID GS:86668] – Rel. 11.01.02*

Con la corrente versione è stato rilasciato il nuovo processo di gestione dei Permessi di Soggiorno Web configurabile con il motore di gestione di processi.

Il contesto previsto per la configurabilità del processo di gestione dei Permessi di Soggiorno Web è:

WPERMSOG: Permessi di Soggiorno.

Per maggiori dettagli sulla configurazione del processo è possibile visionare la relativa documentazione dal link:

<https://docs.kion.it/bin/view/KionDocs/ConfigurazioneProcessoPermessiDiSoggiornoWeb>

## *1.2.1.3 Funzione: DOCUMENTI IDENTITA [REG.DOC\_IDENT]*

#### *[ID GS:87415] – Rel. 11.01.03*

Con la corrente versione è stato rilasciato il nuovo processo di gestione dei Documenti di Identità Web configurabile con il motore di gestione di processi.

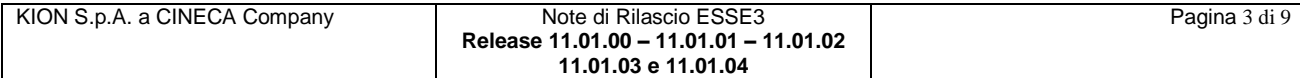

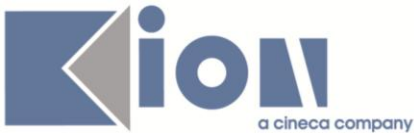

Il contesto previsto per la configurabilità del processo di gestione dei Documenti di Identità Web è:

WDOCIDENT: Documenti di Identità.

Per maggiori dettagli sulla configurazione del processo è possibile visionare la relativa documentazione dal link:

<https://docs.kion.it/bin/view/KionDocs/ConfigurazioneProcessoDocumentiDiIdentitaWeb>

## **2 Modifica a Funzioni Esistenti**

## *2.1 Prodotto: ESSE3*

## **2.1.1 Package: P00 - DATI STRUTTURALI**

## *2.1.1.1 Funzione: MIUR PERCORSI OFF.F.[00.111]*

#### *[ID GS:79686] – Rel. 11.01.03*

Introduciamo la gestione del campo CODICE INTERNO così come presente nel file DAT ministeriale dei Percorsi di Studio OFF.F. dell'Ateneo.

Tramite l'aggiornamento della tabella ministeriale dei *"Corsi di Studio Ateneo*", verrà acquisito anche il codice interno dichiarato sul sito dell'OFFERTA FORMATIVA; il dato è visualizzabile dalla funzione PERCORSI OFF.F. DELL'ATENEO.

NB: ricordiamo che il codice interno deve avere forma

*Cod.CDS^A.A.Ordinamento^Cod.PDS^Cod.Sede*

## **2.1.2 Package: P01 - ANAGRAFICHE PERSONE**

### *2.1.2.1 Funzione: DOMANDA TIROCINIO [01.045]*

#### *[ID GS:76942] – Rel. 11.01.00*

Implementazione della stampa del "Libretto/diario" per le scuole di specializzazione. Il layout implementato è quello fornito dall'Università degli Studi di Modena e Reggio Emilia.

La stampa può essere effettuata sia in area web studente che dalla funzione "*Domanda di tirocinio*" di Esse3 client.

E' prevista la stampa in due modalità:

1) versione Bozza: consente la stampa del libretto/diario in versione di anteprima.

In ogni pagina è prevista l'indicazione "VERSIONE BOZZA".

Non sono previste implicazioni operative dopo la stampa del documento in versione bozza.

2) versione Definitiva: consente la stampa del libretto/diario in versione definitiva.

In ogni pagina è prevista l'indicazione "VERSIONE DEFINITIVA".

Una volta stampato il documento in versione definitiva, non sarà possibile effettuare alcuna modifica alle azioni.

E' possibile stampare il Libretto/diario per:

- l'intera domanda di tirocinio: in questo caso la stampa prevede il dettaglio di tutti i periodi previsti all'interno della domanda di tirocinio.
- un singolo periodo: in questo caso la stampa prevede il dettaglio del solo periodo selezionato.

Per abilitare la gestione della stampa in area web studente è necessario impostare il parametro di configurazione ABIL\_STAMPA\_LIB\_DIA al valore 1.

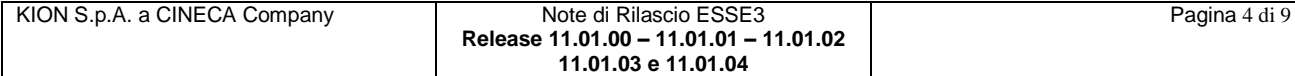

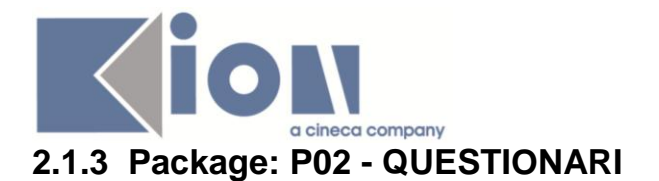

### *2.1.3.1 Funzione: CONFIGURAZIONE QUESTIONARI [02.010]*

#### *[ID GS:86407] – Rel. 11.01.00*

Creazione e rilascio di uno script per la configurazione standard dal questionario relativo alle schede 1 e 3 per i questionari AVA-ANVUR, per il contesto Valutazione della didattica.

## *2.1.3.2 Funzione: REPORT [02.REP]*

#### *[ID GS:87933] – Rel. 11.01.02*

Creata query da usare in Elaborazione Query basata sul modello di report per l'estrazione degli esiti dei questionari AVA.

In questo modo è facilmente elaborabile con programmi statistici tipo SPSS.

La query è parametrica, cioè lanciabile sulla base di alcuni criteri che limitino il numero di righe di output

Es. di parametri di lancio:

- tipo questionario AVA
- tipo di corso di laurea
- tipo di Dipartimento
- Anno di riferimento
- Ecc.

E' necessario che ciascun record di output del report sia su una unica riga. Questa struttura deve essere mantenuta anche nel caso di domande a risposte multiple, dove le risposte multiple devono sempre essere sul medesimo rigo. Cioè sempre e comunque un solo rigo per questionario.

## **2.1.4 Package: P04 - STUDENTI**

### *2.1.4.1 Funzione: GESTIONE DOMANDE DI PASSAGGIO [04.079]*

#### *[ID GS:88155] – Rel. 11.01.04*

Con la corrente versione è stata integrata la richiesta della classe di laurea nella gestione domande di passaggio client.

Qualora associata allo studente risulti una domanda di passaggio verso un corso di studio interclasse, l'utente di segreteria che gestisce la domanda di passaggio avrà la possibilità di indicare/modificare la classe di laurea scelta.

La classe di laurea scelta nella domanda di passaggio di corso, sarà poi utilizzata come default per definire il profilo Interclasse/non interclasse dello studente in fase di passaggio di corso.

## **2.1.5 Package: P05 - TASSE**

### *2.1.5.1 Funzione: GESTIONE INCASSI SOSPESI [05.021]*

#### *[ID GS:87145] – Rel. 11.01.03*

Nella maschera di lettura rendicontazione incassi è stato aggiunto un nuovo flag "*Conguaglia automaticamente*".

Se alzato fa sì che il sistema lanci in coda all'acquisizione del file la funzionalità di conguaglio automatico (per i soli studenti oggetto della rendicontazione).

## *2.1.5.2 Funzione: CALCOLO MERITO PER GRUPPI DI STUDENTI [05.029] [ID GS:87834] – Rel. 11.01.02 – Richiesta Università di BRESCIA*

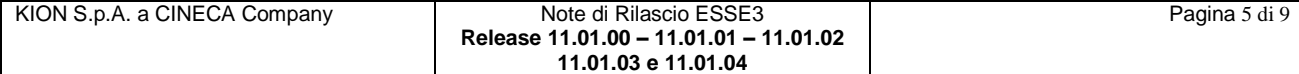

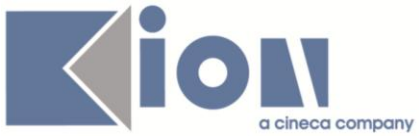

Sono state configurate le condizioni di applicabilità necessarie per calcolare il merito sugli anni precedenti al 2012.

E' stato introdotto il parametro di configurazione annuale PERCENTILE\_DISTR\_MERITO per stabilire quale percentile considerare della distribuzione di frequenza per individuare la soglia di merito.

Per i dettagli sul calcolo del merito, sia per l'anno 2012 che per i precedenti, si rimanda al documento UNIBS\_Calcolo\_merito.doc.

## **2.1.6 Package: P06 - STRUTTURA DIDATTICA**

#### *2.1.6.1 Funzione: ORDINAMENTI CORSI DI STUDIO [06.007]*

#### *[ID GS:70399] – Rel. 11.01.04*

Introdotto un nuovo tab a nome *"Regolamenti Didattici OFF.F.".* Questa funzionalità permette di creare un "Regolamento Didattico", a livello della maschera degli ORDINAMENTI, per ogni anno accademico di regolamento, specificando l'anno di scelta ed il numero di anni attivati. Per quanto riguarda l'informazione sull'anno di scelta, nel caso in cui non vi sia un regolamento didattico a livello di ordinamento che lo specifichi per un dato anno accademico di regolamento, il sistema continuerà a considerare l'anno di scelta definito a livello di Ordinamento.

## **2.1.7 Package: P15 - ANAGRAFE NAZIONALE STUDENTI**

#### *2.1.7.1 Funzione: CARICAMENTO TABELLE MINISTERIALI CODIFICHE ANS [15.006]*

#### *[ID GS:87962] – Rel. 11.01.02*

Si sono introdotte le seguenti implementazioni, in merito alle SCUOLE SUPERIORI MIUR:

1) nel caso in cui un Istituto MIUR non sia più presente nel file DAT, viene assegnato lo stato di caricamento OBSOLETO

2) si introduce nella finestra modale di ogni singola SCUOLA SUPERIORE MIUR l'informazione dell'ID\_SCUOLA, che è identificativo univoco alternativo al noto codice meccanografico che viene di fatto inviato in Anagrafe. Questo faciliterà gli approfondimenti su una scuola nel caso di indagini d'errore.

## **2.1.8 Package: P12 - CONSEGUIMENTO TITOLO**

### *2.1.8.1 Funzione: COMPOSIZIONE SEDUTE DI LAUREA [12.061]*

#### *[ID GS:87839] – Rel. 11.01.02*

Modificata la maschera "*Composizione sedute di laurea*", in modalità "studente", con le seguenti modifiche:

#### *1) Elenco laureandi*

Aggiunta la colonna "AD tesi", che mostra Codice e Descrizione dell'attività didattica di tesi, recuperandola dalla tesi presentata dal laureando.

La colonna contiene il dato nel formato Codice - Descrizione.

Aggiunta inoltre la colonna "SSD tesi", che mostra il codice del settore scientifico disciplinare associato al segmento dell'attività didattica di tesi, selezionato dal libretto dello studente. Qualora l'AD sia composta da più di un segmento, relativi a SSD differenti, sono mostrati nel campo tutti i settori, separati da virgola.

#### *2) Filtri laureandi*

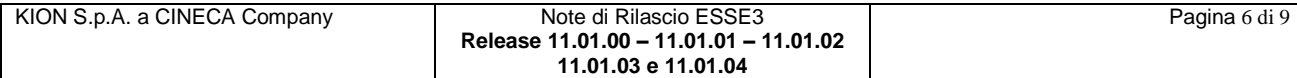

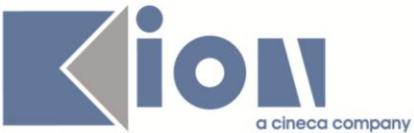

Aggiunta la possibilità di selezionare da apposita lista valori, l'attività didattica di tesi per la quale filtrare i laureandi.

Il filtro, se applicato, consente di recuperare solamente i laureandi che hanno selezionato quella particolare attività didattica di tesi.

Inoltre è stata aggiunta la possibilità di selezionare da apposita lista valori, il codice di un Settore Scientifico Disciplinare.

Il filtro, se applicato, consente di recuperare solamente i laureandi che hanno selezionato un'attività didattica di tesi che prevede quello specifico SSD.

#### *3) Filtri docenti*

Aggiunta la possibilità di selezionare da apposita lista valori, un'attività didattica per la quale filtrare i docenti.

Il filtro, se applicato, consente di recuperare solamente i docenti che hanno insegnato in qualsiasi anno l'AD scelta e che abbiano almeno un incarico nell'anno accademico della sessione di laurea.

Inoltre è stata aggiunta la possibilità di selezionare da apposita lista valori, il codice di un Settore Scientifico Disciplinare.

Il filtro, se applicato, consente di recuperare i docenti che hanno insegnato in qualsiasi anno una AD che preveda il SSD scelto e che abbiano almeno un incarico nell'anno accademico della sessione di laurea.

#### *2.1.8.2 Funzione: STAMPA DOMANDA DI LAUREA [12.324]*

#### *[ID GS:88037] – Rel. 11.01.04 – Richiesta Università LUISS*

Modificati i layout della stampa Domanda di laurea, secondo i layout forniti dall'ateneo.

#### *[ID GS:88044] – Rel. 11.01.04 – Richiesta Università LUISS*

Implementati i layout della stampa Domanda approvazione elaborato finale.

### **2.1.9 Package: P14 - BANDI E GRADUATORIE**

#### *2.1.9.1 Funzione: IMPORTA GRADUATORIA DA FILE [14.025]*

#### *[ID GS:77542] – Rel. 11.01.02*

Il file è in formato ASCII e il record deve terminare con CR-LF I campi sono separati da ; (punto e virgola), tranne l'ultimo campo il quale non è seguito dal ; (punto e virgola).

Esistono due formati standard:

- Formato TXT
- Formato CSV

Il formato utilizzato deve essere riconosciuto in base all'estensione del file (TXT o CSV). Nel caso del formato CSV la prima riga del file contiene l'intestazione delle colonne, pertanto non deve essere considerata nell'importazione dei dati.

Il formato del file generico è il seguente:

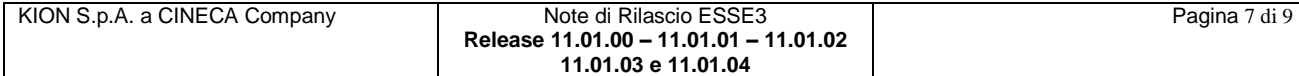

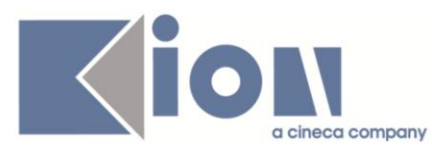

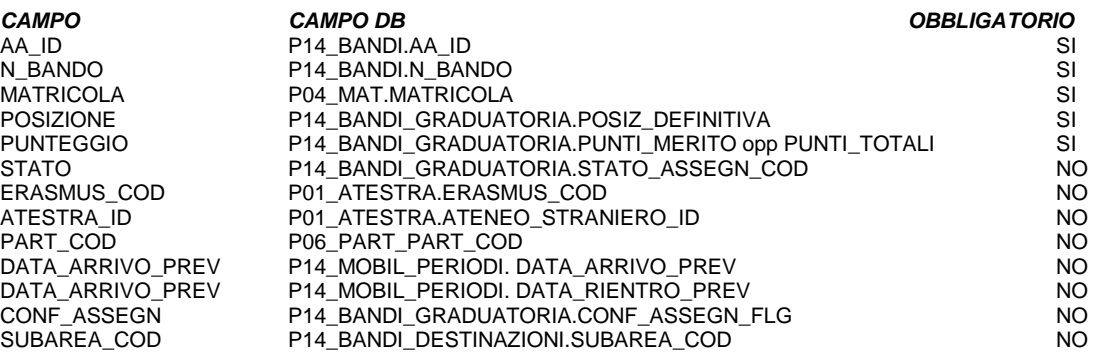

## **2.1.10 Package: P15 - ANAGRAFE NAZIONALE STUDENTI**

#### *2.1.10.1 Funzione: GENERAZIONE SPEDIZIONI ANS [15.001]*

#### *[ID GS:86577] – Rel. 11.01.04*

Effettuato un restyling procedurale per la spedizione correttiva, utilizzabile per la scheda 1 per correggere un codice fiscale o alcuni dati anagrafici (si vedano le specifiche dell'Osservatorio). Raccomandiamo l'utilizzo della spedizione 1C nel caso di invio di codici fiscali variati, in luogo del re invio di tutte le informazioni di tutte le schede.

### *2.1.10.2 Funzione: CARICAMENTO TABELLE MINISTERIALI CODIFICHE ANS [15.006]*

#### *[ID GS:56826] – Rel. 11.01.04*

Si introduce una nuova anagrafica nel Caricamento delle Tabelle Ministeriali, inerente i "*Corsi di Studio ANTE dell'Ateneo*"; è ora possibile quindi acquisire il proprio file DAT, a nome XX\_CORSI\_VO.dat (con XX codice ANS dell'Ateneo), in ESSE3.

Il risultato sarà l'elenco delle lauree vecchio ordinamento (LV) e dei diplomi universitari (DU) dell'Ateneo (CORSI DI STUDIO OFF.F. DELL'ATENEO, con il flag USTAT ad 1) e delle sedi relative (PERCORSI OFF.F. D'ATENEO, su classe 99998).

I codici utilizzati sono quelli USTAT sul corso, con la convenzione di aumentarli di un miliardo a livello dei percorsi/sedi della sola tabella ministeriale (così come nei portfoli degli studenti AR).

*NOTA BENE*: non esiste una fase dell'APPLICA poiché i codici USTAT sono valorizzati dagli Atenei a livello della maschera CORSI DI STUDIO da anni.

L'aggiornamento dell'anagrafica "*Corsi di Studio ANTE dell'ATENEO*" è quindi da intendersi come di sola consultazione.

## **3 Modifica a Funzioni Esistenti**

## *3.1 Prodotto: WEBESSE3*

### **3.1.1 Package: AREA STUDENTE**

### *3.1.1.1 Funzione: ANAGRAFICA STUDENTE [STU.ANA]*

*[ID GS:88143] – Rel. 11.01.03*

Con la corrente versione è stata rilasciata la possibilità di visualizzare nella home page degli studenti decadendi un messaggio personalizzabile.

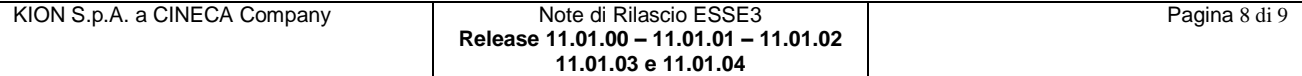

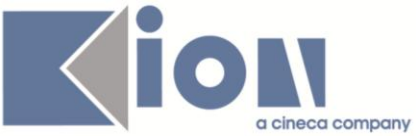

Tale gestione si abilita tramite il parametro di configurazione 'VIS\_ALERT\_DECADENZA\_WEB'. Impostando tale parametro a 1, nell'home page di studenti in procinto di decadenza apparirà un messaggio di avvertimento che avvisa lo studente del monitoraggio attivato sulla sua carriera per il mancato rispetto delle regole di decadenza.

## **3.1.2 Package: LAYOUT GRAFICO SITO WEB**

## *3.1.2.1 Funzione: LAYOUT [LAYOUT.LAYOUT]*

#### *[ID GS:88201] – Rel. 11.01.04 – Richiesta Università di CAMERINO*

Su WebEsse3 il blocco di menu guide viene ora mostrato sempre in coda ai blocchi di menu specifici dell'area riservata di ogni utente.

#### *[ID GS:88202] – Rel. 11.01.04 – Richiesta Università di FERRARA*

Su WebEsse3 è stata riportata a standard la voce di menu "*Bacheca Appelli*" che precedentemente era stata personalizzata affinché il link portasse ad una pagina del portale **Unife.it** invece che alla funzionalità di prodotto.

## **3.1.3 Package: AREA STUDENTE**

## *3.1.3.1 Funzione: PASSAGGIO DI CORSO [STU.PASS\_CDS]*

#### *[ID GS:70879] – Rel. 11.01.04*

Con la corrente versione è stata integrata la richiesta della classe di laurea nella gestione domande di passaggio web.

Qualora lo studente selezioni come corso di studio di destinazione della domanda di passaggio un corso di studio interclasse, avrà la possibilità di indicare la classe di laurea scelta.

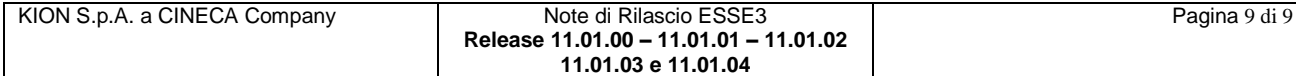